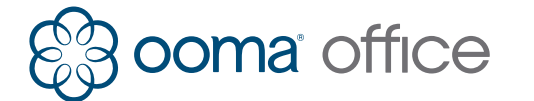

# **Yealink IP Phones Shortcuts Guide**

# Line Button Status Lights

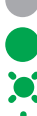

**Unlit:** The line is available for a new call.

**Solid green:** The line has an active call.

**Slow flashing green:** The line has a call on hold.

**Fast flashing green:** The line has an incoming call or call waiting.

# Making Calls

#### **To an internal extension**

Pick up the handset or press the speaker key and dial the extension number.

### **To an external number**

Pick up the handset or press the speaker key and dial the external phone number.

#### **To an international number**

Pick up the handset or press the speaker key and dial **00**, then the country code and phone number.

#### **To emergency services**

Pick up the handset or press the speaker key and dial **999**  or **112**.

# Receiving Calls

#### **Answering a call**

Pick up the handset or press the **Answer** softkey or the **speaker** key when it rings.

#### **Answering a call waiting**

Press the **Answer** softkey when you hear the call waiting beep.

#### **Sending a ringing call to voicemail**

Press the **Reject** softkey.

# Ending Calls

#### **One call in progress**

If the call is active, hang up the handset, or press the **Speaker** key if in speaker mode.

If the call is on hold, press the **EndCall** softkey.

#### **Multiple calls in progress**

Use the **Up** and **Down** keys to select the call you wish to end, then press the **EndCall** softkey.

# Placing Calls on Hold

#### **Putting a call on hold**

Press the **Hold** softkey to place a call on hold.

Press the **Resume** softkey to retrieve a held call.

#### **Placing a new call with an active call**

Press the **Hold** softkey to place the active call on hold, then press the **NewCall** softkey and dial the new phone number.

#### **Switching between held calls**

Press the corresponding **Line** key to retrieve the held call, or use the **Up** and **Down** keys to select the call you wish to retrieve. Press the **Resume** softkey. If there this one active call and one held call, press the **Swap** softkey.

The current active call is automatically put on hold.

#### **View details of calls in progress**

Use the **Up** or **Down** arrow keys to see phone numbers and call durations for each currently active or held call.

# Three-Way Conferencing

# **Starting a conference call**

Press the **Conf** softkey to place the active call on hold. Enter the second internal or external number you wish to call. Press the **Conf** softkey when the second party picks up to conference the two calls together.

If there this one active call and one held call, press the **Conf** softkey to conference the two calls together.

#### **Stopping a conference call**

Press the **Split** softkey to split the conference call into two individual held calls. Use the **Up** and **Down** keys to select the call you wish to retrieve then press the **Resume** softkey or press a slow flashing green **line** key to retrieve the corresponding call.

Press the **EndCall** softkey to drop the conference call and end both calls.

# Transferring Calls

#### **Attended transfer (two-step)**

Press the **TRAN** softkey to place the call on hold. Dial the extension number and wait until the second party answers, then press the **TRAN** softkey again or press the **Endcall** softkey then the **Resume** softkey to reconnect with the original call.

#### **Transfer to a user extension's voicemail**

Press the **TRAN** softkey to place the call on hold, dial **\*\*** followed by the extension number. Press **TRAN**  softkey again.

# Call Forwarding

#### **Turn on call forwarding**

Pick up the phone and dial **\*72#**. Wait for the prompt, and then dial the phone number that will receive forwarded calls followed by **#**. The system will confirm the number you have entered.

#### **Disable call forwarding**

Pick up the phone and dial **\*73#**. Wait for the confirmation prompt.

# Accessing and Updating Voicemail

#### **Listening to voicemail**

Press the **Message** key, and then follow the menu prompts.

# **Recording/updating your greeting**

Select **Option 5** from the voicemail menu, then select **Option 1**.

#### **Recording/updating your name**

Select **Option 5** from the voicemail menu, then select **Option 2**.

#### **Changing your PIN**

Select **Option 5** from the voicemail menu, then select **Option 3**.